# **TC-1684F** 中文手册

## **1** 产品简介

TC-1684F 是台康推出的 16E1+ETH 光端机,用以满足电信运营商和行业用户 对小容量光传输设备的需求,本产品是在大规模集成电路的基础上开发的点对点 光传输设备,它以简洁的单板形式实现了最多 16 路 E1 和 100M 线速以太网数据 通道的混合复用光传输。并具有公务电话和远程管理的功能,告警、回环功能完 善。本机功耗低,性能稳定,使用简单。

## **2** 主要特点

- 1)提供最多 16 路 E1 的透明传输,同时提供 4 路线速率为 100M 以太网通道
- 2)E1 接口码型为 HDB3,抖动容限、转移特性、输出抖动完全符合 ITU-T G.703、 G.823 和 G.742 建议
- 3)E1 口支持本地和远端回环功能,便于设备安装、调试
- 4) 以太网接口支持自协商方式, 可用于全双工/半双工, 10/100M
- 5) 以太网支持 VLAN 包透传, 支持流量控制功能, 最大包长为 1552 字节
- 6)勤务电话使用普通电话听筒
- 7)光接口双发优收,支持 1+1 备份
- 8)VT100 管理界面,可同时管理本地和远端设备
- 9)整机单板设计,标准的 1U 机箱
- 10) 220V 交流电源或(和)-48V 直流电源供电方式

# **3** 技术指标

#### 直流电源:

电压:  $36VDC \sim 72VDC$ 

#### 交流电源:

电压:165V-250V

频率:50HZ

#### 功耗:

小于 6W

## E1 接口:

- 标 准:ITU-T G.703
- 速 率:2.048Mbps

阻 抗:非平衡 75Ω BNC

编 码: HDB3

#### 以太网接口:

速率:10/100M, 全/半双工,自适应

线速率:100M

协议:支持 IEEE.802.3,IEEEE.802.1Q

接口形式: RI45

### 光接口:

- 速率:155M
- 波长: 1310/1550nm (可选)

模式: 单模

接收灵敏度:优于-37dBm

发射光功率: -3dBm

传输距离:20Km-100Km(可选)

接口形式: FC/SC(可选)

#### 物理尺寸:

标准机箱尺寸:485X140X44mm

可以插入标准 19 英寸机柜

# 4 产品外观

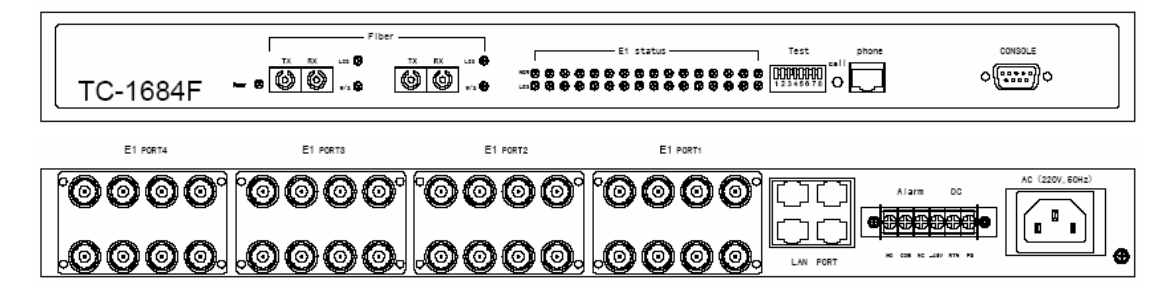

4.1 指示灯说明

| 名称                | 颜色 | 含义         | 状态说明                  |
|-------------------|----|------------|-----------------------|
| Power             | 绿色 | 电源指示灯      | 亮: 设备上电状态             |
|                   |    |            | 灭: 设备断电状态             |
| $LOS$ $($ 主光口 $)$ | 黄色 | 主光信号丢失指示灯  | 亮: 主光信号丢失             |
|                   |    |            | 灭: 主光信号正常             |
| W/S (主光口)         | 红色 | 主光口工作状态指示  | 亮: 系统使用主光口            |
|                   |    | 灯          | 闪:系统未使用主光             |
|                   |    |            | $\Box$                |
| $LOS$ $($ 备光口 $)$ | 黄色 | 备光信号丢失指示灯  | 亮: 备光信号丢失             |
|                   |    |            | 灭: 备光信号正常             |
| W/S (备光口)         | 红色 | 备光口工作状态指示  | 亮: 系统使用备光口            |
|                   |    | 灯          | 闪:系统未使用备光             |
|                   |    |            | $\Box$                |
|                   |    |            | 灭: 备光口未安装             |
| $LOS(1-16)$       | 红色 | E1 信号丢失指示灯 | LOS 亮, NOR 灭:         |
|                   |    |            | E1 信号丢失               |
|                   |    |            | LOS 灭, NOR 亮:         |
| $NOR(1-16)$       | 绿色 | E1 信号状态指示  | E1 信号正常               |
|                   |    |            | LOS 灭, NOR 灭:         |
|                   |    |            | E1 信号未安装              |
|                   |    |            | NOR: 0.5s off,0.5s on |
|                   |    |            | LLA 回环测试              |
|                   |    |            | NOR: 1s off, 1s on    |
|                   |    |            | LLB 回环测试              |

前面板指示灯定义

#### 后面板以太网指示灯定义

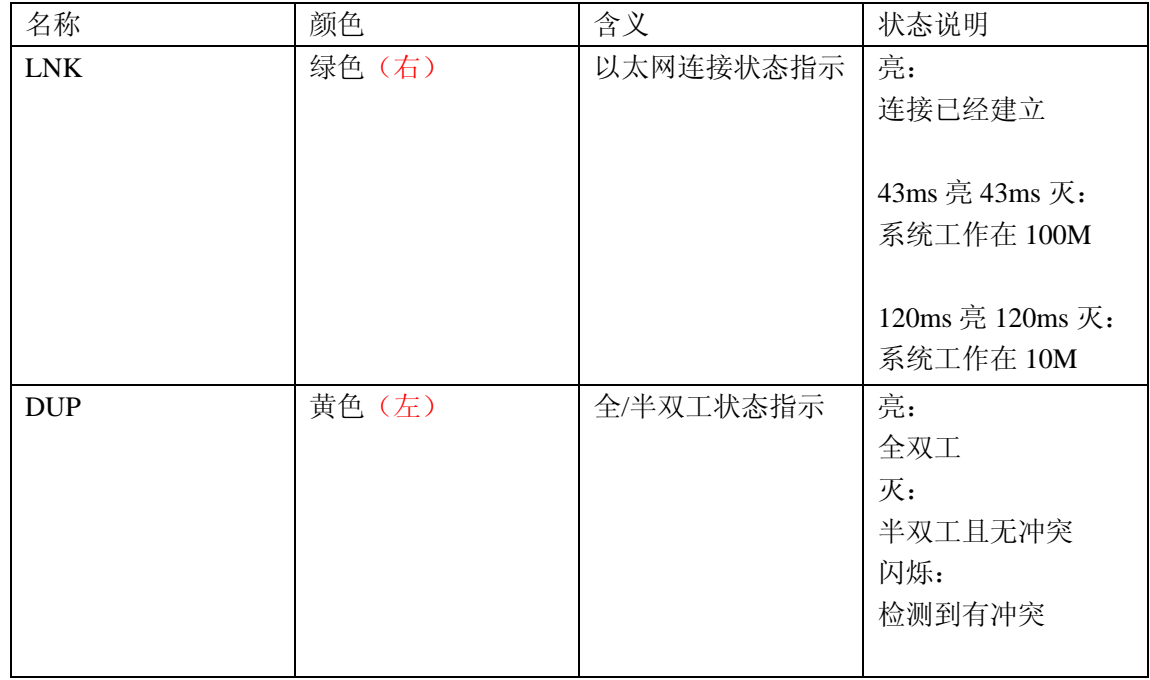

4.2 接口定义

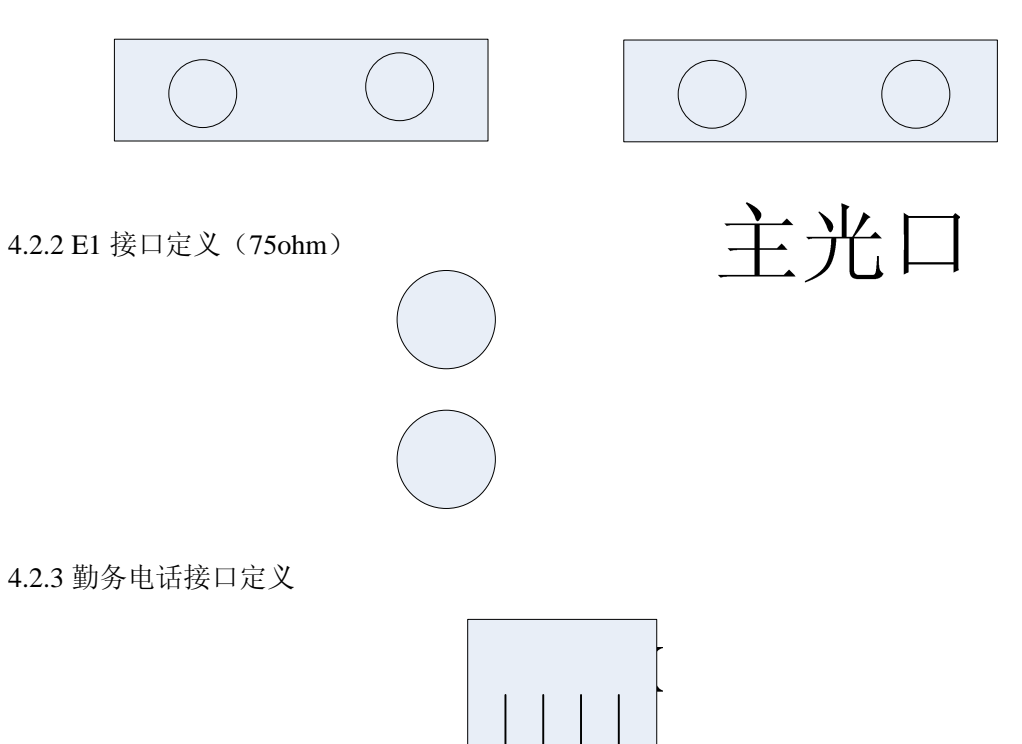

**RX** 

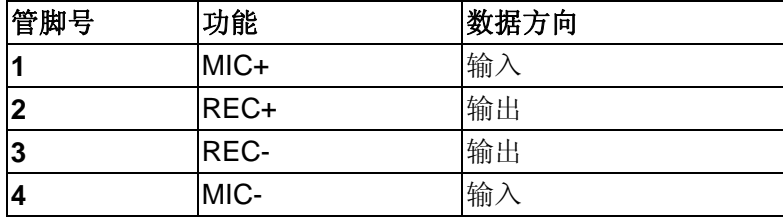

4.2.4 以太网接口定义

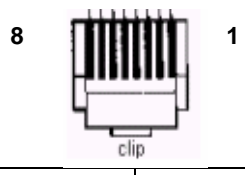

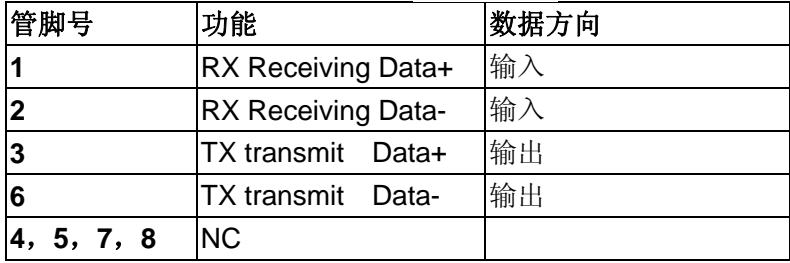

4.2.5 Consle 口接口定义:

4

 $\prod$ 

 $O<sub>l</sub>$ 

#### 接口形式 DB9,电平标准 RS232

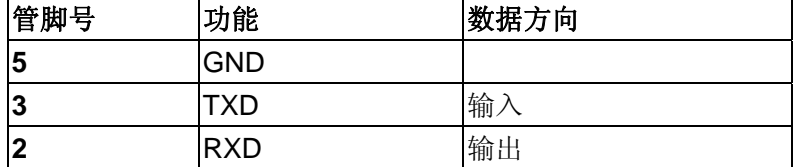

4.2.6 告警端子接口定义

为了方便用户能够在机房连接喇叭等告警设施,TC1684F 后面板提供开关类型告警输出 端子,当设备有告警,则 COM 端跳转至和 NO 连接。当告警消除,则 COM 跳转至和 NC 连接。当出现下列状态之一则认为是告警状态:

- ① equipped E1 口出现 LOS
- ② equipped 以太网口出现 DOWN
- ③ 光口出现 LOS

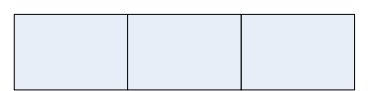

- 4.2.7 勤务电话使用方法:
- a) 按下本地的 CALL 按钮, 则对端设备蜂鸣器会响, 提示对方通话。
- b) 对端人员拿起手柄电话,无需拨号即可通话。

# 5 VT100 界面使用说明

本章介绍如何使用 VT100 界面管理本地和远端设备,PC 机超级终端波特率需 设置为 38.4Kbps, 8 位数据位, 无奇偶校验, 1 位停止位。

5.1 登陆界面

将 TC-1684F 的 Console 口和 PC 的串口相连, 打开 PC 超级终端, 并按上文波 特率的设置,则可以看到如下登陆界面:

N<sub>O</sub>

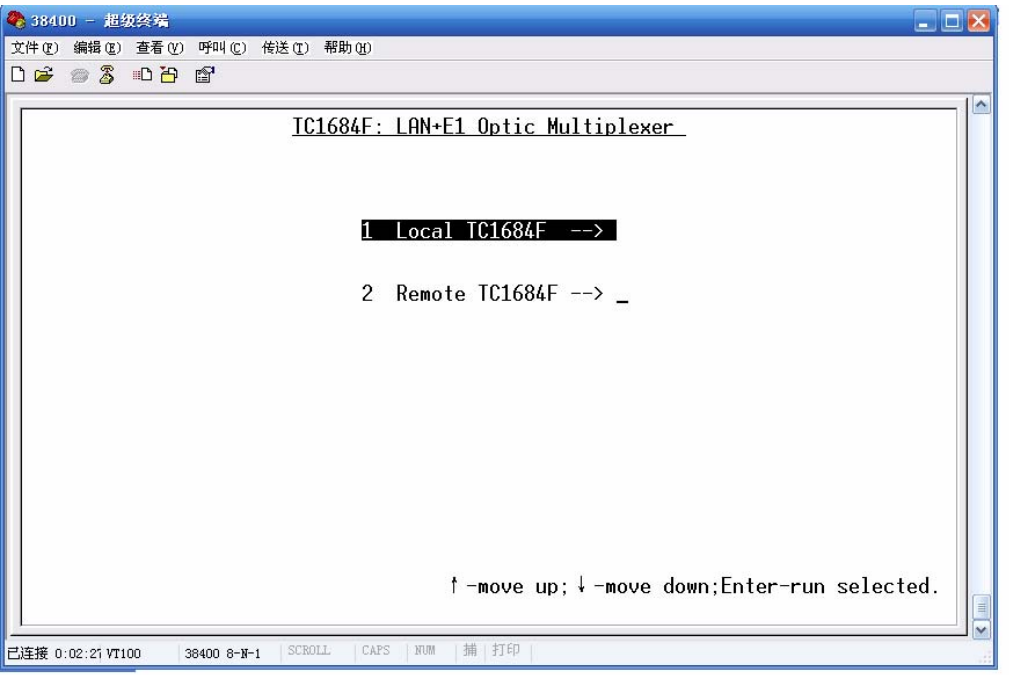

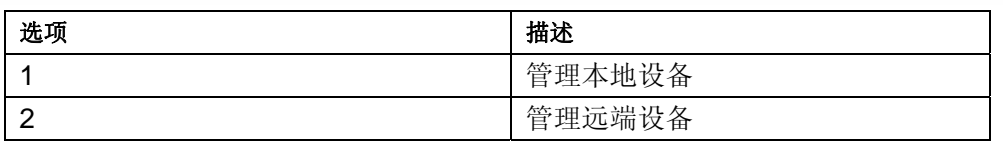

管理远端设备的界面和管理本地设备相同,下文仅介绍管理本地设备设置界面。

## 5.2 密码输入界面

本界面是输入密码的界面,如果您是第一次使用本设备,则默认的密码是 admin.

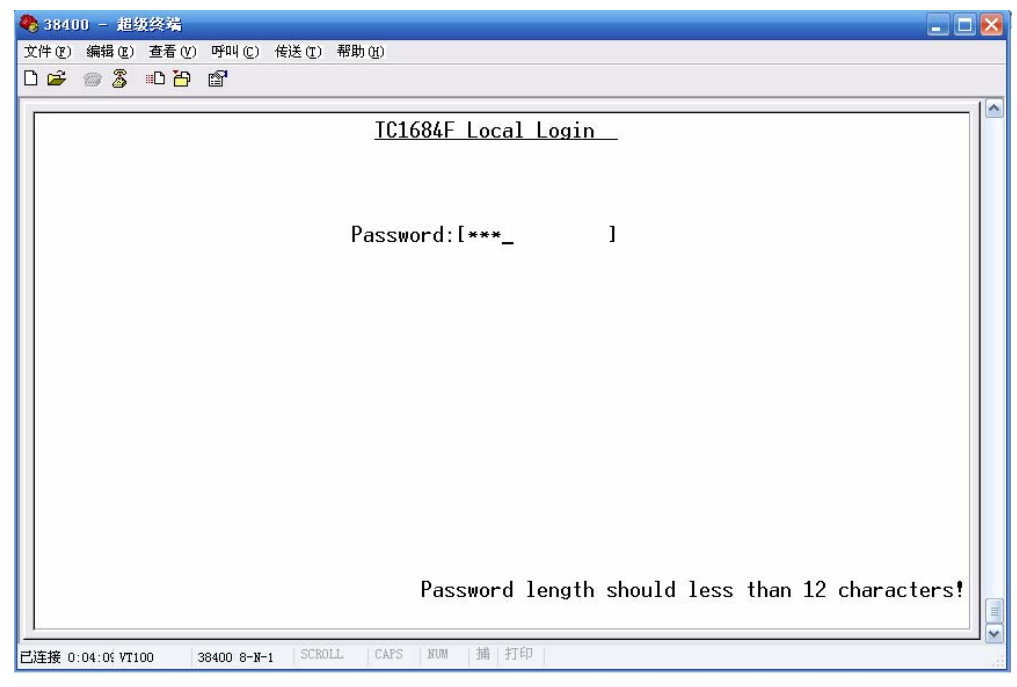

# 5.3 主菜单界面

主菜单界面如图,包括 8 个选项。解释如表:

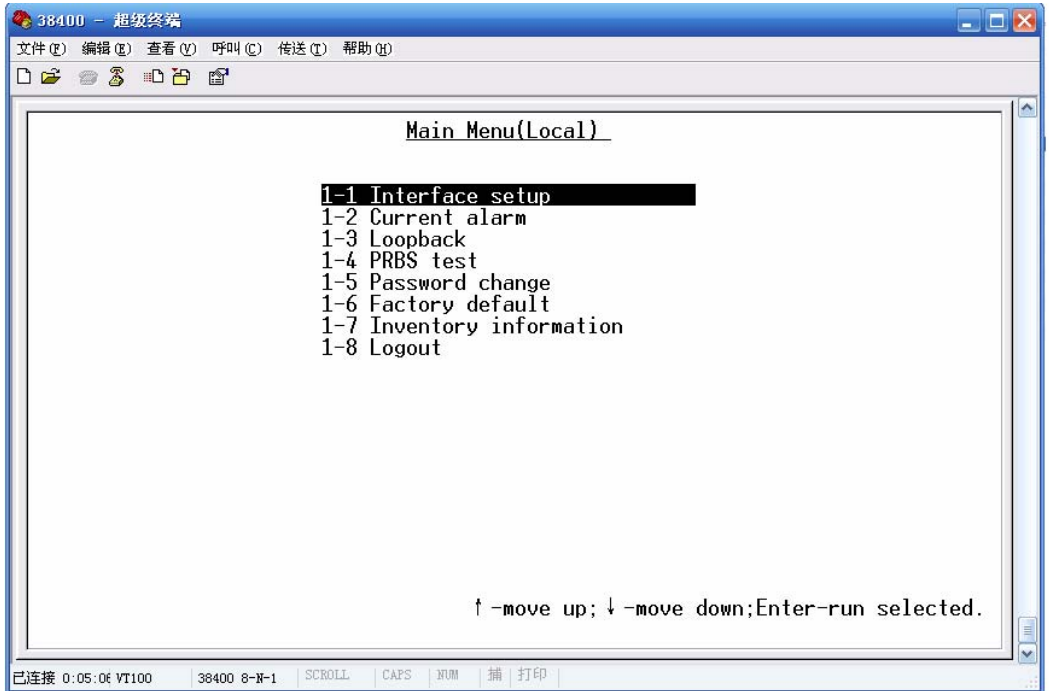

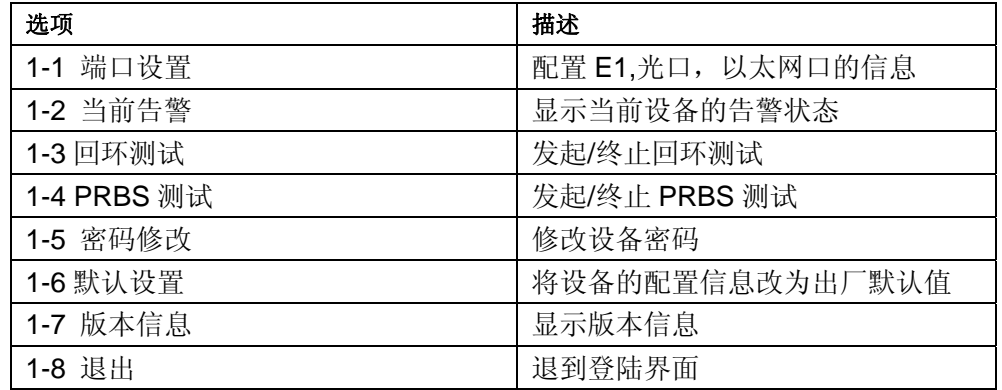

# 5.4 端口设置界面

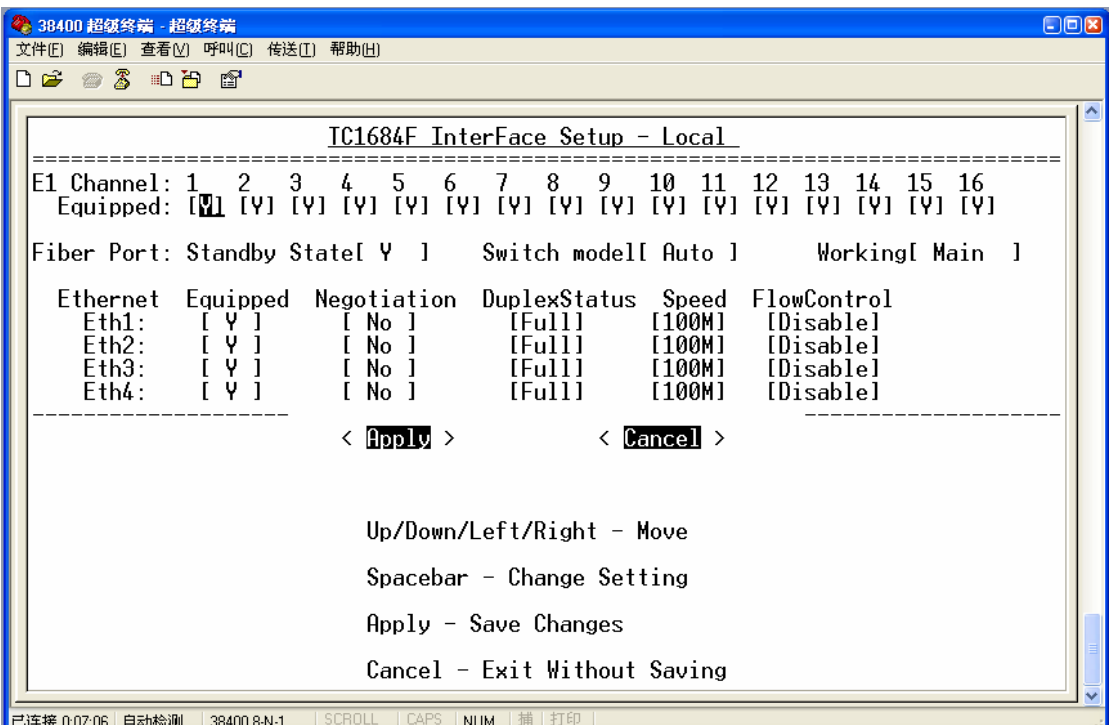

本界面用于设置 E1,LAN,Fiber 端口的信息,参数解释如下:

E1 口参数设置

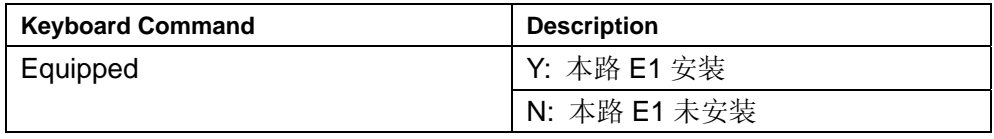

注意:本项设置不影响 E1 信号的流向和通路,仅会影响相应 E1 口前面板指示灯和后面板告 警输出端子。

光口参数设置

| <b>Keyboard Command</b> | <b>Description</b>   |  |
|-------------------------|----------------------|--|
| <b>Standby State</b>    | Y: 备用光口安装            |  |
|                         | N: 备用光口未安装           |  |
| Swich mode              | AUTO: 自动模式, 即当主光口正常  |  |
|                         | 时, 首选使用主光口, 当主光口光丢   |  |
|                         | 失且备光口正常, 则跳转至备光口,    |  |
|                         | 若主光口恢复正常, 则又会跳转回主    |  |
|                         | 光口。                  |  |
|                         |                      |  |
|                         | Manual:手动模式, 即由用户选择使 |  |
|                         | 用主光口还是备用光口接收数据。而     |  |
|                         | 忽略光口的状态。             |  |
| Working                 | Main: 手动选择使用主光口      |  |
|                         | Standby: 手动选择使用备光口   |  |

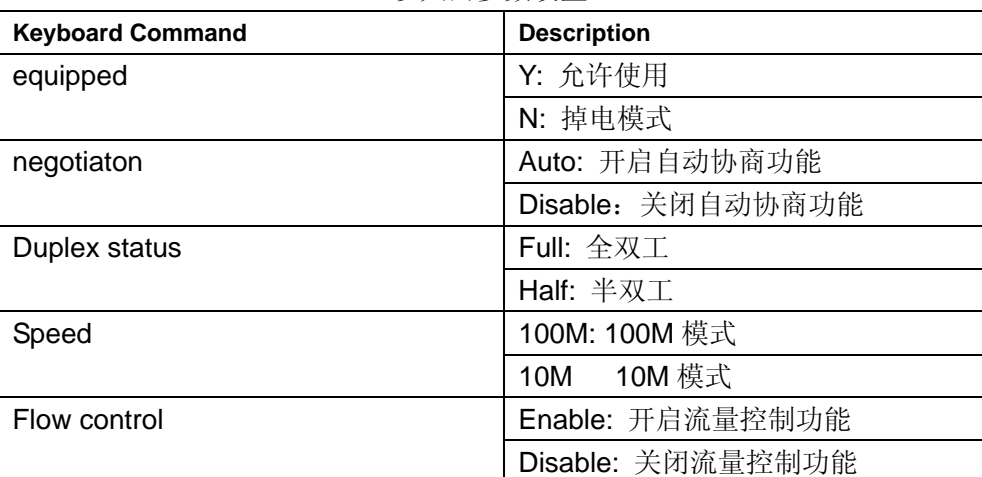

### 以太网参数设置:

5.5 告警状态显示界面

本界面是显示 E1 口,光口,以太网口当前的状态

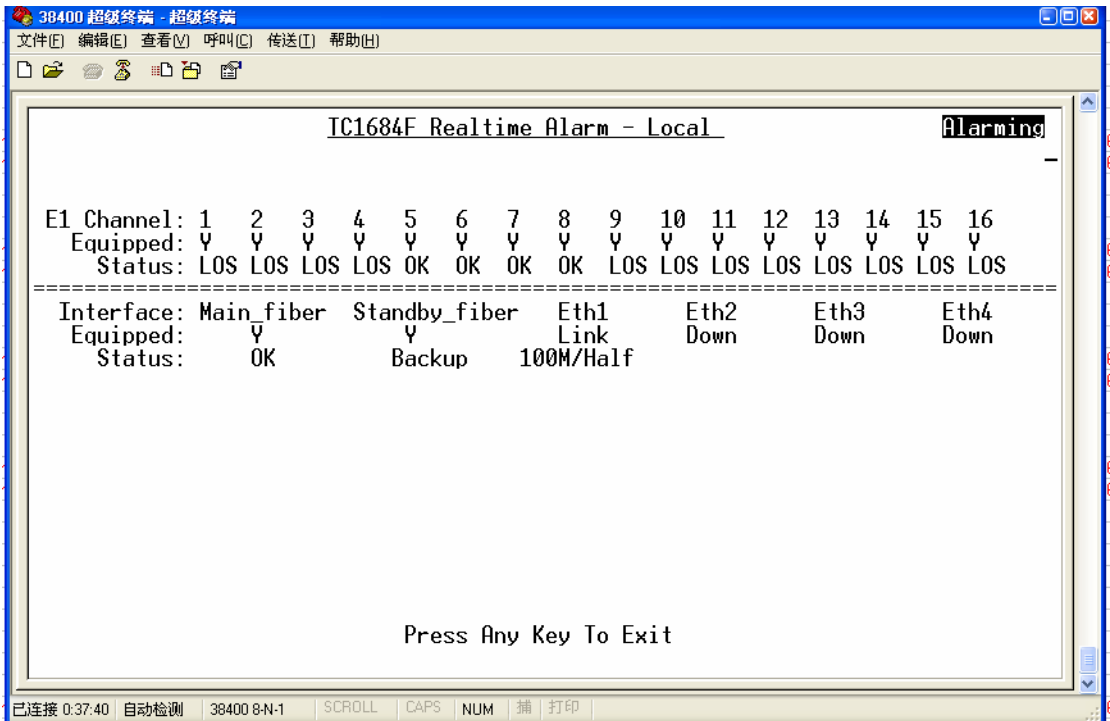

## 5.6 回环设置界面

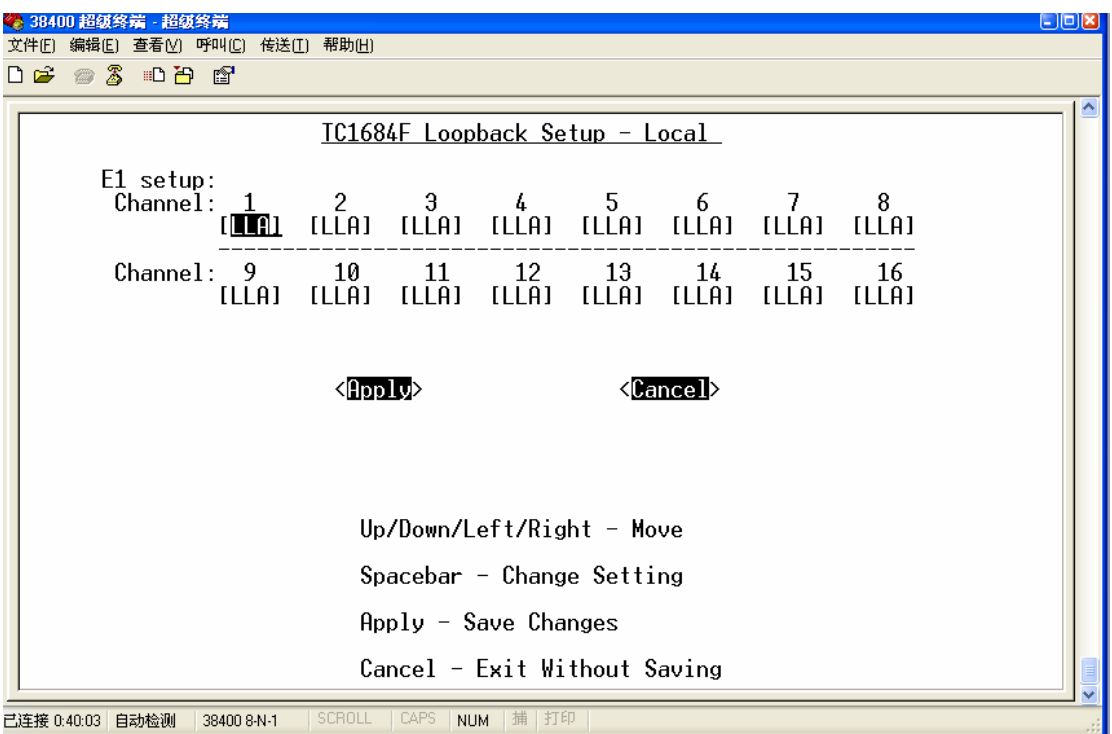

E1 口可以发起 LLA,LLB,RLA,RLB 四种回环类型, 定义如下:

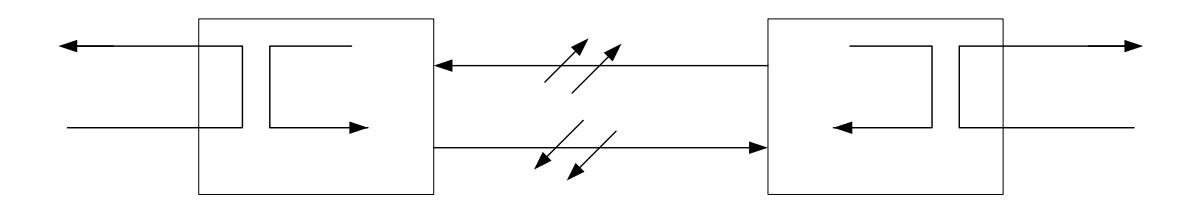

5.7 PRBS 测试界面

本界面用来设置 16 路 E1 信号的 PRBS 测试, 当开启 PRBS 测试功能, 则相应的 E1 通 道发送 215-1 伪随机码

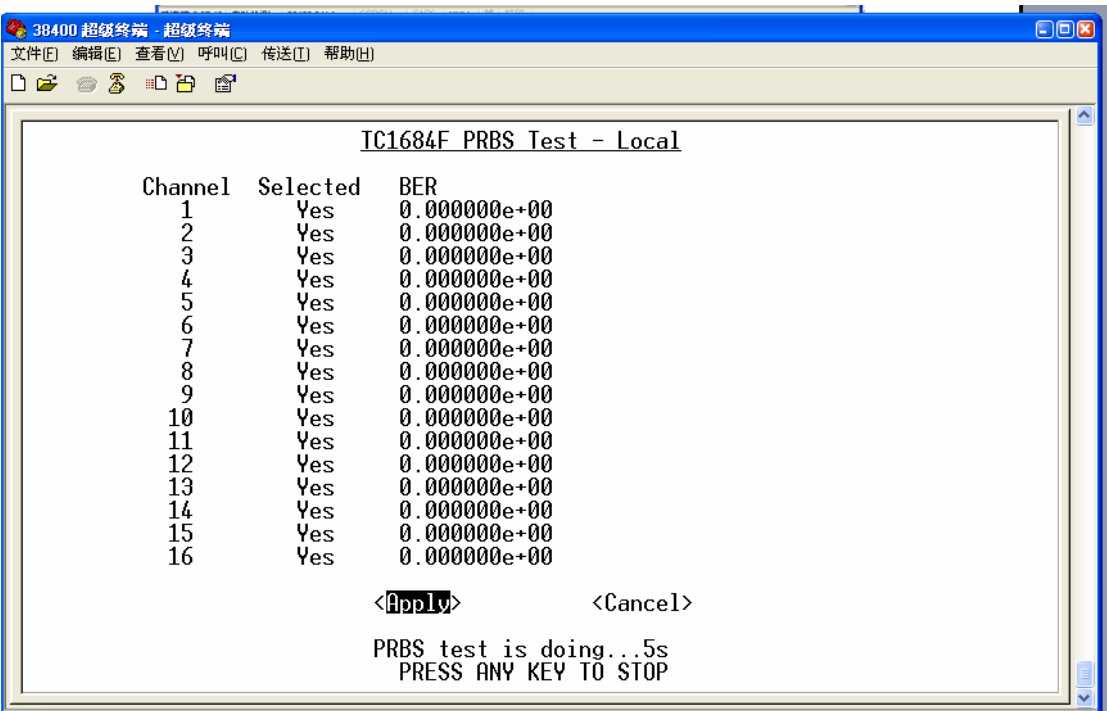

# 5.8 密码修改界面

本界面用来修改设备的密码,需要输入 2 次相同的密码数值方可生效。

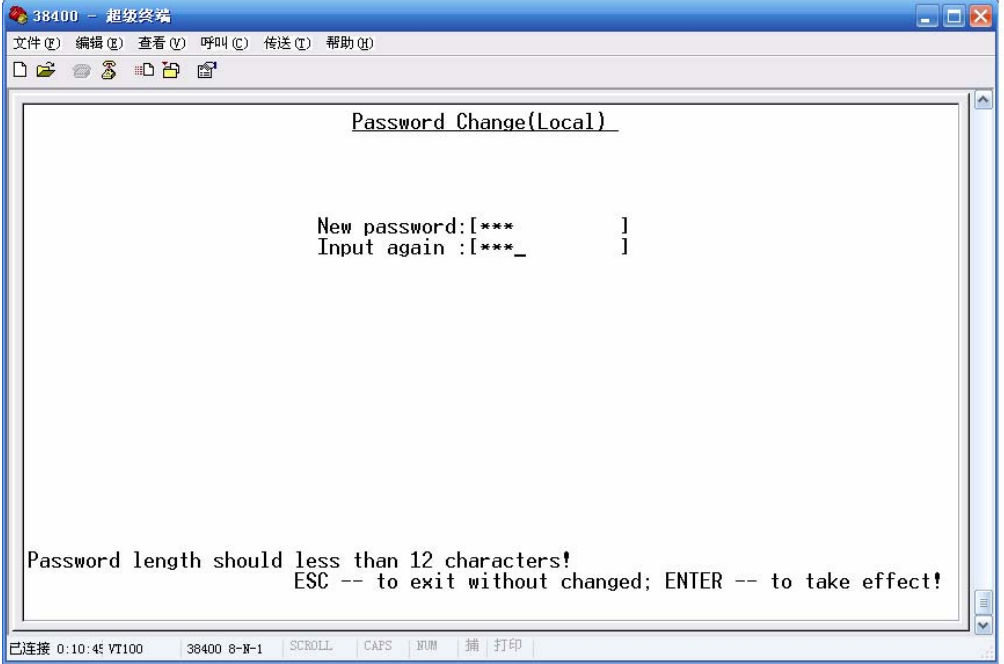

5.9 恢复出厂默认设置

本界面用来恢复出厂默认设置。

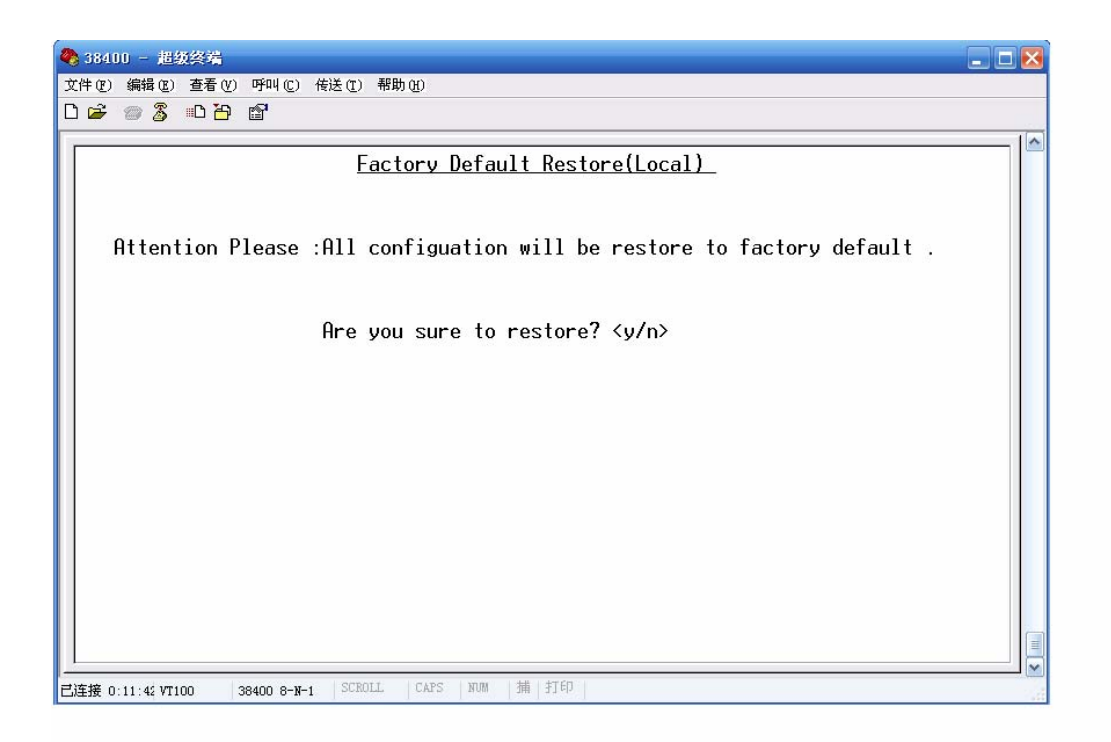

当输入'Y',则系统恢复成出厂默认值, 默认数值的具体定义如下:

E1 口配置默认数值

| <b>Keyboard Command</b> | <b>Description</b> |
|-------------------------|--------------------|
| Equipped                |                    |

### 光口配置默认值

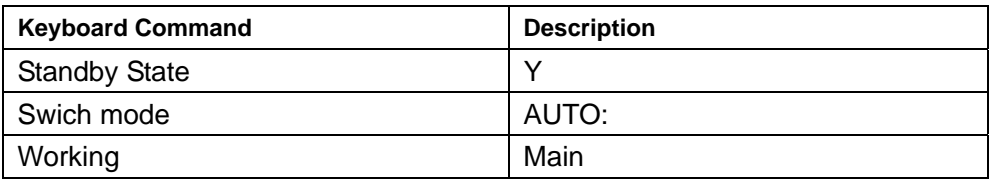

### 以太网口配置默认值

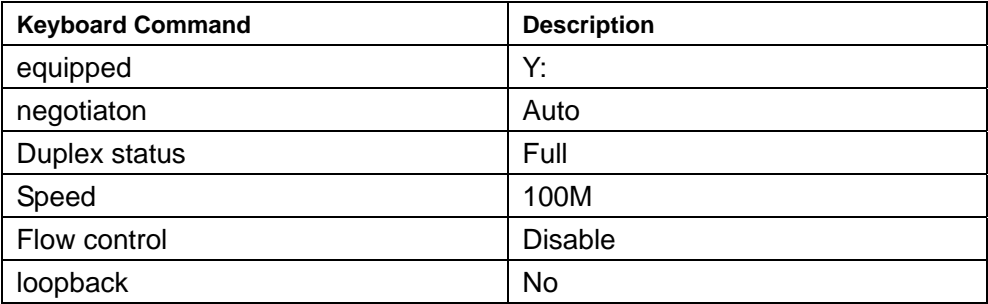

5.10 版本信息显示界面

本界面显示设备的软件版本和硬件版本号。

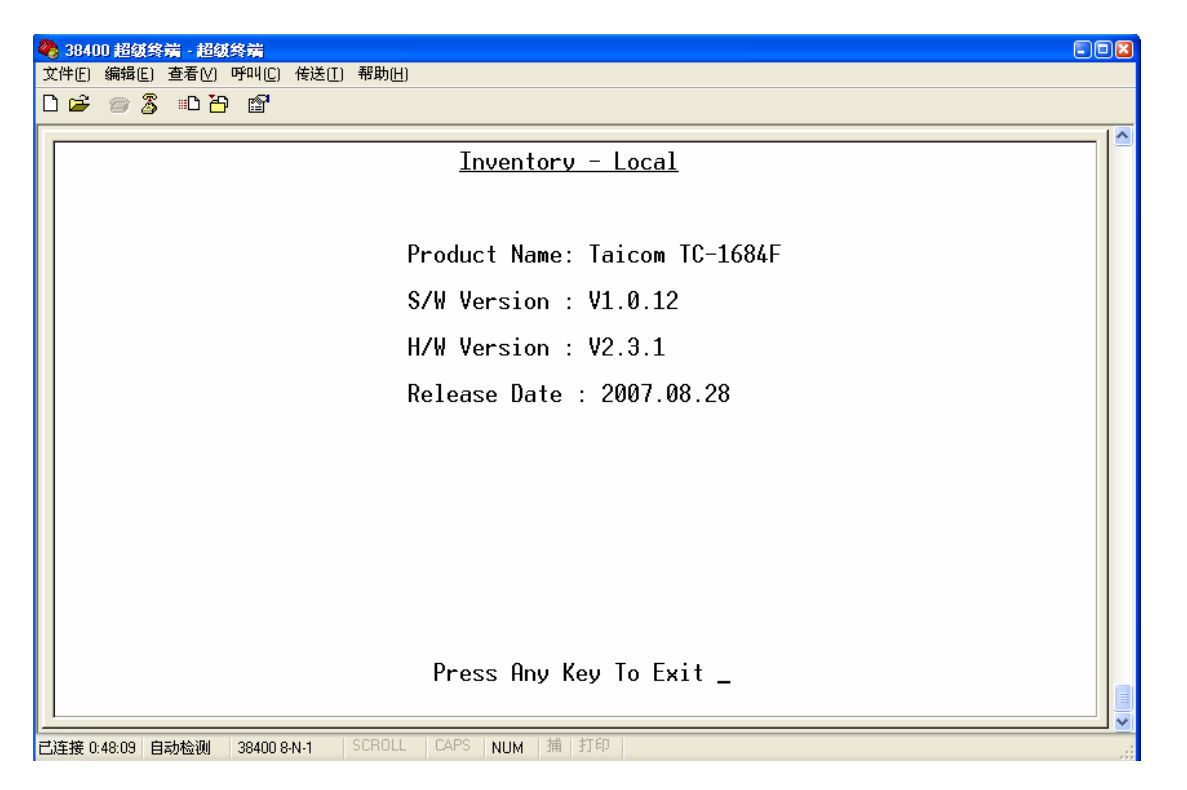

6 典型应用

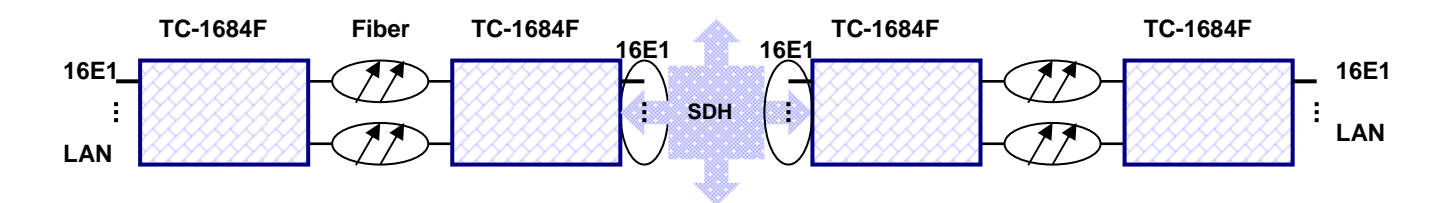

# 7 订购信息

TC-1684F-i1-i2-i3-i4-i5-i6-i7-i8

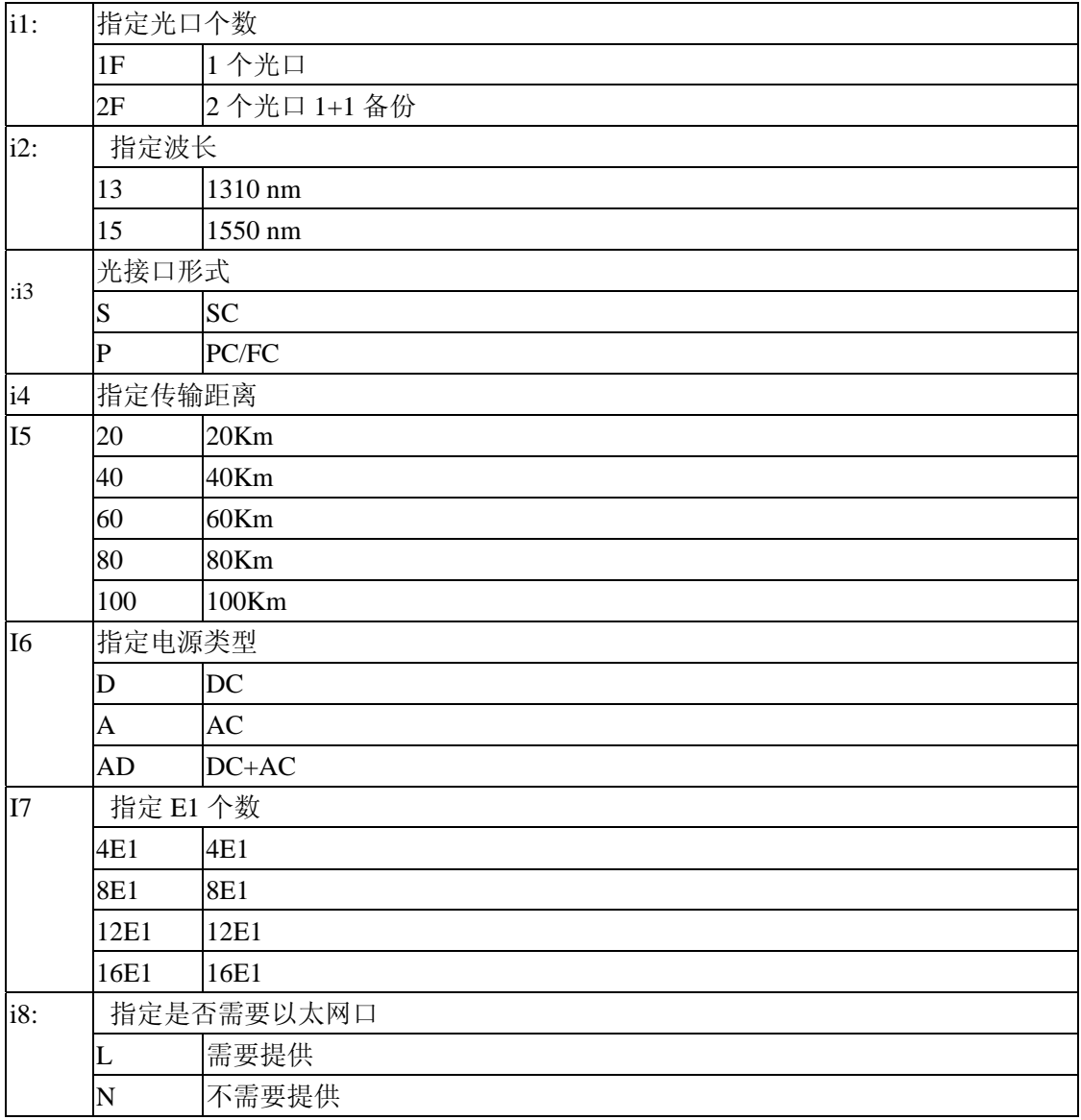

比如您需要的规格为:2 个光口,1310nm,SC 接口,传输距离 40Km,电源为 AC 供电,8 个 E1 口,需要以太网接口,则订货信息为:TC1584F-2F-13-S-40-A-8E1-L